# Онлайн-Тренинг «Профессия «Сметчик» - путь к успеху для **НОВИЧКОВ И ОПЫТНЫХ»**

«Пошаговая программа по быстрому старту и стабильной практике сметного дела, которая будет приносить вам постоянный доход долгие годы»

Автор: Родин Дмитрий Алексеевич

Сайт: rodinblog.ru

Ссылка на страницу заказа курса: https://rodinblog.ru/product/professiya-smetchik/

\* Чтобы перейти по ссылке, зажмите клавишу CTRL и кликните на нее

## Описание разделов

#### Раздел #1. Теория сметного дела.

- Главные / Важные / Факультативные нормативы для сметчика приводим к простой структуре
- Основные сметные определения
- Реестр сметных нормативов где найти и как пользоваться
- Как пользоваться сайтами Минстроя и ФГИС ЦС
- Базисно индексный и ресурсный метод
- Как ориентироваться в сметной нормативной базе
- Как читать смету
- Все необходимые приложения
- Актуализация по мере выхода изменений

#### Раздел #2. Практика в ПК «Гранд смета»

- Как получить и установить программу самостоятельно
- Настройка программы под себя и очень важные нюансы
- Все об обновлении программы и баз
- Обзор всех важных функций программы и типы документов
- Создание сметы с нуля и ее настройка
- Принципы подбора расценок в смету на любой вид работ
- Правила поиска подходящих и выгодных сметных норм
- Лайфхаки по многократному ускорению работы
- Индексация смет (БИМ/РИМ)
- Учет вывоза мусора/перевозки грузов
- Лимитированные затраты/подписи подробная настройка
- Пересчет смет в ФЕР/ТЕР/ГЭСН в в любую бузу
- Выполнение КС-2,3 разбор и настройка от А до Я

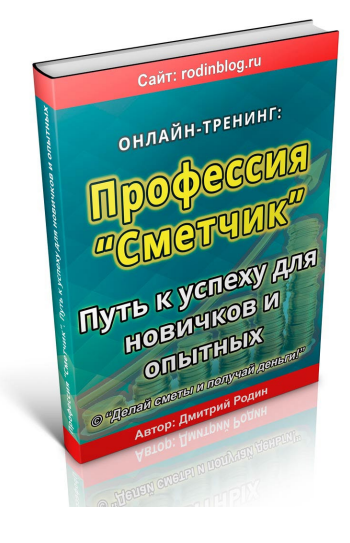

#### Раздел #3. Ресурсный метод

- Теория Р и РИ методов со ссылками на нормативы, приложениями и комментариями
- Все что нужно знать о ресурсном методе в одном месте
- Подробные практические примеры составления ресурсных смет в ПК «Гранд смета»
- Особенности пересчета БИМ смет в РИМ и РМ и базу ФСНБ-2022
- Использование сайта ФГИС ЦС и автозагрузка данных
- Тонкости и советы по подбору расценок и материалов
- Методика проведения конъюнктурного анализа
- Расчет НМЦК и сметы контракта
- Настройка экспорта документов в формат Госэкспертизы ГГЭ (.GGE)

#### Разлел #4. Онлайн сервисы

- Регистрация на сервисах
- $\bullet$  «Демо» и «Проф» аккаунты, процедура оплаты
- Полный разбор интерфейса и функционала
- Создание сметы и ее пошаговая настройка
- Подбор расценок по техническому заданию
- Внесение объемов, настройка индексов и коэффициентов
- Добавление неучтенных ресурсов к смете
- Настройка итогов и лимитированных затрат
- Групповое изменение расценок
- Учет погрузки и перевозки
- Выход под заданную стоимость сметы
- Выгрузка смет в Excel для печати
- Разбор технических заданий от заказчиков

#### Раздел #5. Готовая система заработка на сметном деле

- Как найти работу (в офисе или на удалёнке) самые надёжные способы
- Все преимущества удаленной работы для Вас и работодателя
- Все потенциальные работодатели для сметчика, смежные отрасли
- Шаблон диалога с потенциальным клиентом
- Все способы заработка для сметчика
- 12 важных факторов влияющие на стоимость изготовления сметы
- Как оценить свою работу, чтобы не отпугнуть клиента (все способы)
- 7 сильных аргументов «ЗА» высокую стоимость Вашей работы
- Как сделать, чтобы клиенты возвращались к Вам годами
- Кто самый горячий клиент и как его найти и окупить вложения  $x10$
- Как сэкономить на сметной программе или получить ее бесплатно
- Непредвиденные расходы в сметном деле
- Когда нужно стать ИП/САМ и почему это выгодно
- Как не платить налоги при доходе до 700 тыс. в год
- Выбор надежного банка для ИП/САМ с минимальной комиссией
- Очень эффективное объявление на Авито с высоким охватом образец
- Как часто нужно расплачиваться с заказчиком 4 важных фактора
- «Все должники в кармане» удобное приложение на смартфон

### **VIP блок #1. «Продвинутый курс по Гранд смете»**

- Полный разбор всего функционала программы
- Разбор работы всех имеющихся макросов
- Разбор всех функций по вкладкам
- Проверка смет на соответствие нормативам
- Инструмент сравнения 2 смет на изменения
- Выполнение сложного объекта с промежуточными закрытиями (КС-2,3)
- Оформление журнала выполнения кс-6а
- Как делать исполнительные сметы (золота жила для сметчика)

## **VIP блок #2. «Участие в сметных Госзакупках»**

- Общие сведения о Госзакупках по 44-ФЗ и требования к участнику
- Обзор основных электронных площадок
- Получение электронного ключа и регистрация на площадках
- Обзор типовой тендерной документации
- Как найти действительно важные пункты в документации
- Что обязан знать участник закупки
- Как поучаствовать в электронном аукционе по разработке смет и победить в нем
- Как учесть все свои затраты до участия в Госзакупках
- Мой опыт участия в Госзакупках

## **VIP блок #3. «Практика ведения белого сметного бизнеса»**

- Виды договоров с заказчиками (в т.ч. по 44-фз)
- «Скопировал, вставил, заработал» шаблоны, примеры и болванки всех документов
- Как зарабатывать на проверке смет и выдавать заключения
- Открытие ИП и расчетного счета требования, процедура
- Как делать бухгалтерские документы (счета, акты)
- Как вести налоговый учет (ИП УСН)

## **Подробное описание уроков**

#### **Раздел 1. Теория сметное дела**

1. Структура теории сметного дела

- Главный норматив для сметчика его темы почему важно знать,
- Что такое ФРСН и почему он важен для любого сметчика
- Наиболее важные нормативы, которые следует изучить в первую очередь 5 важных пунктов
- Вспомогательные или факультативные. Что можно отложить на потом или изучать по мере поступления задач
- Методика и методическая рекомендация в чем разница
- 2. Основные определения
	- Что такое сметная стоимость
	- Что такое сметная документация
	- Локальная смета (ЛС)
	- Объектная смета  $(OC)$
	- Сводный сметный расчет (ССР)
	- Разбор примеров ЛО, ОС, ССР
	- Обзор комплекта смет на строительство школы и реконструкцию садика
	- Почему в сметах могут отсутствовать НДС и пр. лимит затраты?
	- По какому принципу нумеруются сметы, как в них ориентироваться
	- Каким нормативным документом утверждены формы ЛС, ОС и ССР
	- Как проверить на правильность составления сводник и ОС
	- В каких случаях в сводник включают ЛС а не ОС
	- Главы сводного расчета как в них разобраться
	- На какие элементы затрат зачисляются лимитированные затраты в сволнике
- 3. Федеральный реестр сметных нормативов основа
	- Как найти актуальную редакцию ФРСН на сайте Минстроя
	- Из каких разделов состоит ФРСН, как в нем ориентироваться
	- Как привести ФРСН к более читабельному виду в экселе
	- Как проверить, можно ли пользоваться каким-то нормативом при создании смет
	- Как найти норматив в ФРСН (поиск по ФРСН)
	- Как найти документ, который заменяет исключенный документ в реестре
	- Какая информация вносится в ФРСН (дата введения, дата исключения, ссылки на приказы и т.д.)
	- Можно ли пользоваться ТЕРами, или только ФЕР и ГЭСН?
	- Как найти ТЕР своего региона в ФРСН
	- Как найти все письма Минстроя и понять можно ли ими пользоваться
- 4. Сайт минстроя
	- Обзор сайта Минстроя. Как ориентироваться на этом сайте
	- Основные нормативные документы сайта, которые понадобятся сметчику
	- Как найти актуальную редакцию федерального реестра сметных нормативов на Минстрое
	- Как найти актуальную редакцию нормативных баз ФЕР, ГЭСН, ТЕР вашей области...
	- Отличия и сходства с сайтом ФГИСце
	- Общие сведения о фед. реестре сметных нормативов
- Как найти актуальные индексы Минстроя
- Как повернуть вид страниц в «Адоб ридере»
- Как не запутаться в редакциях нормативных баз, опубликованных на сайте Минстроя
- Как подписаться на рассылку Минстроя чтобы быть всегда в курсе последних новостей сметного дела
- 5. "БИ" и ресурсный метод
	- Что такое БИМ метод, его основная особенность
	- Какой Норматив регламентирует БИМ и РМ
	- Что является основой для расчета базисным и ресурсным методами
	- Чем отличается сметная расценка для БИМ метода от сметной нормы РМ метода
	- Легко ли переучиться для составления смета ресурсным методом
	- Какие индексы можно применять для БИМ метода
	- В чем главное отличие в выходной форме ресурсной сметы и БИМ сметы
	- Ресурсный и ресурсно-индексный метод в чем отличие
	- Где найти текущие цены на сайте ФГИС ЦС для нужного региона РФ
	- В чем трудность с РМ и РИМ
	- Обзор примеров реальных смет БИМ и РМ методами
- 6. Как начать ориентироваться в нормативной базе
	- По какому методу можно изучить НБ с нуля
	- Изучение нормативной базы со сметной программой или без
	- Структура НБ: сборники, разделы, подразделы, таблицы, расценки
	- Технические части к НБ, где их найти в программе
	- Разделы НБ: строительные работы, ремонтные работы, монтаж, капремонт оборудования, пуско-наладка, перевозка и погрузка
	- Как использоваться логику при изучении НБ и как ПВХ окна попали в сборник деревянных конструкции
	- Можно ли использоваться ремонтные сборники при новом строительстве и наоборот
	- Что нужно знать перед использованием в смете какого-то сборника
	- Можно ли быть опытным сметчиком и не знать некоторых сборников совсем
	- Отличие баз: ГЭСН, ФЕР, ТЕР
	- Почему в базе ГЭСН нет сметных цен
	- Техническая часть к кодификатору сметных ресурсов
	- Сборник эксплуатации строительных машин часто ли он нужен в сметной практике
	- Как изучать НБ без сметной программы.
	- 2 официальных сайта, где опубликованы все нормативы.
	- Отличия от НБ в сметной программе
- 7. Основные нормативы для сметчика
	- Как узнать какое нормативы актуальны
	- Перечень ценообразующих сметных нормативов для быстрого страта в сметное дело
- Какие нормативы нужно изучить в зависимости от смет, которые вы составляете
- Где найти весь список актуальных нормативов
- Какие главы Град кодекса РФ важно знать сметчику
- ВЗиС , зимнее удорожание, вахта, НСЦ, сбц, накладные, сметная прибыль - методики и методические рекомендации по данным темам сметного дела
- 8. Методика №421/пр
	- Обзор основных темы методики 421,
	- Структура методики
- 9. Технические части сборников
	- Как найти нужную ТЧ любого сборника на сайте Минстроя или в сметной программе
	- Различные ТЧ для разных нормативных баз
	- Почему в сборниках ГЭСН нет цен составляющих сметных норм
	- Общие правила применения расценок, правила исчисления объемов работ – где найти это в ТЧ сборников
	- В чем трудность изучения НБ на сайте Минстроя по сравнению со сметными программами
- 10. Как читать смету
	- Как читать смету по методике №421/пр и МДС 81-34.2004
	- Как выглядит стандартная локальная смета (сметный расчет) в разных сметных программах
	- Как выглядит стандартная локальная смета (сметный расчет)
	- Кто согласовывает и утверждает сметы
	- Элементы затрат
	- Неучтенные материалы
	- Базисный уровень и текущий уровень цен
	- Как производится расчет сметной стоимости
	- Ценообразование итогов позиций в смете
	- Как выглядят итоги по разделам и по всей смете
	- •

# **Раздел 2. Практика сметного дела Гранд смета**

- 1. Покупка, установка ПК Гранд Смета
	- Как и где купить ПК Гранд смета через интернет
	- Флеш версия или стационарная что лучше?
	- Как скачать последнюю версию ПК Гранд с официального сайта Как установить Гранд смету на компьютер
	- Где найти приобретенные нормативный базы
	- Как загрузить лицензии чтобы все работало
	- Как навести порядок в нормативных базах «Мои базы» и избавиться от лишнего мусора
	- Для чего нужен «Гранд калькулятор» обзор
- 2. Первая настройка сметной программы
- Первоначальная настройка Гранд сметы для удобства и «под себя»
- Секретная настройка в Гранде «на миллион» (90% допускают ошибку)
- Настройки автосохранения, которые спасут вам сметную базу
- Как отобразить XML файлы в интерфейсе Гранда
- Как перенести базу смет в безопасное место (в то были случаи…)
- Загружаем все актуальные сметные нормативы в интерфейс программы
- 3. Обзор интерфейса программы
	- Как научиться хорошо ориентироваться в интерфейсе и не запутаться
	- Как настроить удобный вид дерева смет
	- Как открыть документ /сборник и переключаться между ними
	- Как открыть несколько документов одновременно и переключаться между ними
	- Автоподбор ширины вкладок почему без него никак
	- Главная вкладка зачем это нужно
- 4. Типы/Виды документов в Гранд смете
	- Обзор всех типов документов в Гранде
	- Локальная Смета
	- Объектная смета
	- Сводный сметный расчет
	- Проектная смета
	- Конъюнктурный анализ
	- Ведомость объемов работ
	- Ресурсная ведомость
	- Сводка затрат, КС3, Учет выполнения 3 в одном
	- Транспортная калькуляция
	- Ценник/сборники индексов/сборник расценок
	- Отличия документов и методы набора позиций
- 5. Создание сметы и первоначальная настройка
	- Важные советы классификации смет (населенные пункты/объекты/заказчики)
	- Почему не стоит доверять дате создания сметы
	- Как правильно называть сметы для удобной фильтрации/поиска
	- Папка черновиков зачем нужна
	- Обзор дефектовки для создания сметы
	- Почему Гранд обрезает имена файлов при выводе и как с эти бороться
	- Создание сметы с нуля
	- Важные настройки и советы НА ВСЮ ЖИЗНЬ, которые сильно помогут в повседневной практике
	- Справочники видов работ где найти и как настроить в Гранде
- 6. Поиск и добавление расценок в смету из НБ часть 1
	- Анализируем дефектовку и подбираем расценки в смету
	- Как найти индексы Минстроя прямо в программе
	- Настройка индексов к разделам, или расценкам
	- Как быстро найти расценку если мы вообще не ориентируемся в НБ
	- Методы добавления расценок в смету, важные настройки
- Методы поиска расценок в НБ
- Методы ввода объемов в смете
- Подбираем расценки на демонтаж
- Что делать если в базе нет нужной расценки
- Как правильно применять расценки на демонтаж
- Связь позиций в смете формулами
- Как найти коэффициенты в справочниках программы
- Как добавить коэффициент стесненности на группу расценок
- Как исключить любой Коэфф. из отдельных расценок
- Секреты быстрого поиска нужных расценок
- 7. Индексация все способы!
	- Как создать строку с индексами Минстроя
	- Как получить индексы бесплатно
	- Как узнать индекс, начисленный на отдельную строку
	- Разбор всех способов привязки индексов в смете
- 8. Поиск и добавление расценок в смету из НБ часть 2
	- Подбираем расценки на общестроительные работы
	- Ремонт штукатурки- как учесть толщину слоя
	- Идентификаторы для чего они при связи расценок
	- Как перемещать расценки внутри сметы
	- Как добавить материалы в смету
	- Ошибка при поиске материалов «Нормативная база отсутствует в списке открытых» как это исправить?
	- Как сделать нумерацию позиций в соответствии с Методикой №421/пр
	- Какие настройки нумерации позиций нужно включить в Гранде
	- Самая выгодная расценка на ремонт кровли из наплавляемых материалов
	- Как узнать какие работы учтены в расценке чтобы исключить дубли
- 9. Ремонт стяжки
	- Добавляем устройство стяжек
- 10.Погрузка и вывоз строительного мусора
	- Где в нормативах найти объемный вес от разборки разных конструкций
	- Где найти и как подобрать расценки по погрузке и перевозке мусора
	- Как учесть расстояние перевозки груза
	- Как правильно учесть класс перевозки груза
	- Как правильно рассчитать объем мусора по смете и прописать формулу расчета
	- Как быстро округлить значения в смете до нескольких знаков
	- Где описаны правила погрузки и перевозки мусора и как подобрать индекс на вывоз мусора (обращаемся к Методике 421/пр)
	- Как пользоваться библиотекой сметчика в Гранде
- 11.Компенсация НДС при УСН
	- Стандартная Формула компенсации НДС для организаций по УСН
	- Как сохранить шаблон и внести изменения в справочник лимитированных затрат
- 12.Выгрузка сметы в Эксель
- Какие есть выходные формы в ГС
- Как подобрать правильную действующую форму для выгрузки сметы в эксель
- Почему нужно выгружать сметы в эксель а не печатать прямо из программы
- Какие настройки обязательно нужно сделать при выгрузке
- Свойства сметы что должно быть заполнено обязательно!
- Почему нужно пользоваться обновленными формами при выгрузке
- Как вывести несколько смет сразу

13.Подписи и реквизиты в Гранд смете

- Какие подписи абсолютно необходимо настраивать при экспорте
- Как совершать минимум ошибок в документах с помощью подписей
- Готовый шаблон подписей (чтобы не забивать себе голову)
- Как создать свой шаблон подписей и сохранить его
- Разбор главных подписей документа
- Подпись и реквизит подписи настройка
- Справочник подписей почему без него никуда
- Особенность подписей для сметы и для акта КС-2
- Отдельные подписи для справки КС-3 настройка

14.Дополнительные затраты на перевозку

- Какой пункт методики №421/пр регламентирует затраты на перевозку на дополнительное расстояние сверх учтенного расценками
- Как сделать закладку из норматива
- Как правильно учесть перевозку материалов на расстояние более 30 км
- Как узнать класс груза для правильно выбора стоимости перевозки 15.Пересчет сметы в ФЕР/ГЭСН/ТЕР
	- Пересчет сметы из ФЕР в Тер/ГЭСН или наоборот
	- Важные предварительные настройки программы для пересчета, без которых ничего не получится
	- Инструмент для пересчета нормативных баз подробный разбор
	- Как правильно прописать шифры для пересчета в нужную НБ
	- Можно ли сохранить наименования позиций в смете при присчёте в другую НБ
	- В каких случаях автоматический пересчет не сработает
- 16. Загрузка построчных индексов
	- В каких случаях обязательно использовать построчные индексы
	- В какой экспертизе не принимают построчные индексы
	- Как настроить автозагрузку индексов и цен
	- Как загрузить индексы ко всей смете
	- Как переназначить индексы на погрузку после пересчета сметы
	- Что делать, если нет индекса Минстроя на *перевозку*

17.Загрузка текущих цен

- Как найти текущие цены ресурсов для вашего региона на сайте Гранд или прямо в программе
- Как загрузить цены к ресурсам автоматически из файла

• Как правильно вычитать ресурсы из расценок/заменять ресурсы (на основании ценника, или позиции)

• Как переключить ресурс из базисного в текущий уровень цен 18.Автозагрузка 2023 ред.

- Обновления интерфейса для автозагрузки индексов и цен
- Пример загрузки цен и индексов для БИМ и ресурсной сметы
- Обзор всех настроек загрузки и автозагрузки цен и индексов
- Работа с ведомостью ресурсов при РИ методе
- Подробная работа со сплит формой с сайта ФГИС ЦС

• Редактирование ресурсной сметы и автозагрузка цен с ФЦГИ ЦС 19.Выполнение – КС-2

- Как создать новый акт выполненных работ КС2
- Что делать если в смете уже есть акты КС2 (при копировании сметы)
- Как быстро переключиться в режим выполнения
- Полная настройка нового акта с нуля
- Важнейшая настройка перед созданием актов выполненных работ
- Разные методы закрытия позиций по смете (частично/полностью)
- Почему формулы для материалов не привязываются в акт как это исправить
- «Учет выполнения» важный инструмент для сметчика разбор, использование на практике
- Настройка лимитированных затрат КС2
- Настройка дат, периодов, реквизитов в КС2
- Вывод акта на печать, настройка вывода
- 20. Справка о стоимости КС-3
	- Почему КС-3 делают сметчики, если это работа бухгалтера
	- Как правильно создавать справку КС-3 и почему я не вижу ее в гранде
	- Рекомендации по наименованию справки КС3
	- Почему я ничего не вижу в КС3 (настройка отчетных периодов)
	- Настройка компенсации УСН в КС-3
	- Как перенести подписи из сметы в справку КС-3
	- Как вывести КС-3 на печать
	- •

## **Раздел 3. Ресурсный метод**

- 1. Ресурсный метод что нужно знать о нем?
	- Даты и обоснования ресурсного метода
	- С какой даты мы обязаны делать сметы РИМ
	- Механизм расчета текущих цен и индексов в регионах
	- Что нового в ФСНБ 2022
	- Коды КСР, ФССЦ, ФСЭМ, ОКПД 2 их связь и как это касается сметчиков
	- Источники цен для ресурсных смет
	- Какие сметы должны составляться БИМ методом
	- Ситуация с переходом на РИМ в регионах
- 2. Теоретические обоснования ресурсного метода
	- Разбор всех ссылок и важных пунктов методики №421 в части РИМ и РМ
	- Обзор выходных форм сметы для РИМ и РМ
- 3. Создание и первоначальная настройка ресурсной сметы
	- Создаем смету на ремонт кровли в Гранд смете
	- Базовая настройка сметы для РМ и РИМ метода
	- Выбираем регион составления сметы из доступных на сайте ФГИС
- 4. Набираем расценки для ресурсной сметы
	- Как найти нужную нормативную базу
	- Как сделать «избранную базу» чтобы постоянно не искать ее
	- Почему в ТСНБ нет ФЕР, а только ГЭСН
	- Поиск нужных расценок в нормативной базе
	- Анализ составов работ и материалов по расценке
- 5. Подбираем материалы для сметы
	- В чем разница межу сборниками цен 2001 и 2022 г.
	- Как пересчитать базу ФСНБ 2022 в более новую редакцию Дробная нумерация ресурсов по методике №421
	- Разные способы добавления ресурсов в смету
- 6. Глобальная настройка сметной программы для ресурсного метода
	- Почему при открытии сметы все настройки сбиваются и как этого избежать
	- Как переключить Гранд смету полностью на ресурсный метод
- 7. Где найти ресурсы и индексы для РИМ и РМ (Сплит форма)
	- Сплит форма на сайте ФГИС ЦС обзор
	- Как быстро найти текущие цены на ресурсы
	- Где найти зарплату рабочих, машинистов, стоимость эксплуатации машин для сметы
- 8. Загрузка текущих цен и индексов в смету
	- Как узнать для каких ресурсов отсутствуют цены и индексы
	- Анализируем ресурсную ведомость сметы
	- Загружаем текущие цены и индексы в смету
	- Настраиваем загрузку цен через диалоговое окно
- 9. Учет перевозки свыше 30 км ресурсным методом
	- 30 км расстояние, учтённое в сборниках где об этом говорится?
	- Где говорится о необходимости учета перевозки в сметах
	- Настраиваем в Гранд смете дополнительную перевозку грузов на расстояние 100 км
	- Как подключить бесплатные сборники перевозок и погрузок от Гранд смета
	- Как узнать класс груза ресурса (таблица приложена к курсу)
- 10.Погрузка и вывоз мусора ресурсным методом

•

- Ресурсный метод: нестандартный способ учета погрузки и перевозки мусора
- Как вычислить объем и вес строительного мусора в смете
- Откуда взять расценки на погрузку и вывоз строительного мусора их нет в ФСНБ 2022!

11.Экспорт ресурсной сметы в эксель (разные формы)

- Как отличить ресурсную смету от ресурсно-индексной
- В какие формы правильно выводить сметы
- Настраиваем сметы для экспорта (диалоговое окно «Экспорт документов»)
- 12.Выполнение КС-2 по ресурсной смете
	- Полная настройка актов выполненных работ в Гранд смете
	- Очистка сметы от лишних актов (при копировании сметы)
	- Красные строки в акте как исправить?
	- Что важно проверить в акте КС-2 перед отправкой заказчику
	- Почему стоимость в акте кс-2 не совпадает со сметой исправляем
	- Обзор и настройка всех подписей в смете и акте для их авто заполнения (файл с подписями приложен к курсу)
	- Настройка параметров вывода КС-2 в эксель
	- Настройка отёчных периодов в акте КС-2
- 13.Справка КС-3 по ресурсной смете
	- Создание и настройка справки о стоимости выполненных работ КС-3 в Гранд смете
	- Почему в КС-3 не отображаются цены, как исправить?
	- Почему КС-3 не выводит подписи «Заказчик» «Подрядчик», как это исправить (исправленная форма приложена к курсу)

## 14.Пересчет сметы из ФЕР 2020 в ГЭСН 2022

- Поэтапный пересчет сметы из БИМ в РИМ
- Как сохранить все примечания из старой сметы
- Для чего нужны «Сборники значений массы брутто»
- Как «подсветить» все материалы, которые не пересчитались автоматически
- Как находить нужные материалы в огромной нормативной базе
- Как избежать «задвоения» материалов при пересчете
- Задаем верный вид работ для погрузки и перевозки
- 15.Конъюнктурный анализ цен для ресурсной сметы
	- Как добавить в ресурсную смету материал по цене поставщика
	- Как создать конъюнктурный анализ (КА) в Гранд смете
	- Как подобрать группу и раздел для шифра в КСР
	- Заполняем таблицу КА, какие графы можно пропустить
	- Как правильно высчитать стоимость перевозки для КА
	- Как учесть заготовительно-складские расходы (ЗCР) в КА
	- Как рассчитать стоимость перевозки в процентах от стоимости материалов
	- Подготовка КА к выводу в эксель и к печати

16.Выгрузка документов в формат ГГЭ (.GGE)

- Дополнительные настройки сметы для выгрузки в формат ГГЭ (GGE)
- Для чего делать копию сметы перед выгрузкой в ГГЭ
- Выгрузка в ГГЭ сметы и кон анализа в формат для госэкспертизы
- •

#### **Раздел 4. Практика составления смет Онлайн сервисы**

#### **Смета клауд**

- 1. Регистрация
	- Как зарегистрировать аккаунт смета клоуд
	- Отличия бесплатного тарифа от платного
	- Скачивание, установка и первый запуск приложения СК
	- ДЗ установить приложение, зарегить акк
- 2. Обзор интерфейса
	- Как узнать свой баланс
	- Как увеличить шрифт и иконки
	- Рабочие экраны интерфейс
	- Как настроить интерфейс для своего удобства
- 3. Создание сметы и настройка
	- Как создать ярлык на смету клоуд
	- По какому принципу создавать папки смет и объектов, мой личнй опыт
	- Как создать и настроить первую смету (индексы, коэффициенты, поправки)
- 4. Создание профессионального аккаунта
	- Почему нужен платный аккаунт
	- Как экспортировать смету из бесплатного аккаунта в платный
	- Как оплатить проф. аккаунт
	- Импорт сметы из бесплатного аккаунта
- 5. Настройка сметы в проф. аккаунте
	- Как выбрать нужный типовой расчет сметы из огромного списка
- 6. Набор расценок по смете
	- Как правильно разбивать смету по видам работ
	- Как создать разделы в смете
	- Все способы добавления расценок в смету (выбор наиболее удобного)
	- Наиболее Быстрый и удобный поиск расценок
	- Правила поиска расценок
- 7. Внесение объемов в смету
	- Как ввести формулу объема в расценки
	- Как связать расценки между собой
	- Какие математические операции доступны
	- Переменные в смете ру в чем удобство их использования
- 8. Настройка индексов в смете
	- Как найти индексы в программе и выбрать нужные
	- Как определить что в смете не заданы индексы
	- Окно задания редактирования индексов в смете
	- Как пересчитать индексы для всей сметы или для отдельных расценок
- 9. Добавление ресурсов к смете
- Как узнать добавлять работу к материалу или это учтено в других расценках
- Как искать ресурсы в нормативной базе
- Как правильно вычесть материалы из расценки
- 10. Коэффициенты к расценкам (поправки)
	- Как настроить поправки к расценкам
	- Как узнать какие поправки уже начислены к смете
	- Редактирование поправок из менеджера или в расценке
	- Как найти нужную поправку в НБ
	- Как быстро начислить поправки к cущ расценкам или заменять/удалять их
- 11. Настройка итогов и лимитированных затрат
	- Где смотреть все итоги по смете и разделам
	- Как добавить непредвиденные затраты и НДС
	- Как сделать промежуточный итог после любой строки
	- Почему итого по смете не пересчитывается и как это исправить
	- Как сохранить шаблон ЛЗ для будущих смет
	- Где найти сохраненные ЛЗ
- 12.Поправки/стесненность на группу расценок
	- Настройка поправок на группу расценок
	- Как найти поправку в справочнике
	- Как исправить поправку в расценке
- 13. Погрузка и перевозка
	- Как перенести расценку из одного раздела в другой
	- Еще один удобный и более точный вариант поиска
	- Почему поиск по частям слов не работает?!
	- Почему расценки на погрузку и перевозка не считаются в смете?
	- Что такое панель цен и как удобно отредактировать расценку
- 14. Выход под заданную стоимость сметы (стоимость контракта)
	- Несколько легальных способов подгона стоимости
	- Как добавить материал по цене поставщика
	- Как рассчитать К снижения для подгона стоимости сметы
- 15. Экспорт сметы в эксель
	- Настройка сметы при выгрузке в эксель
	- Как выбрать правильную выходную форму
	- Важные и неважные параметры выгрузки
	- Почему смета выводится с неверными ЛЗ
	- Как загрузить ЛЗ из шаблона 16,37

## **Сметный офис**

- 1. Регистрация бесплатной лицензии
	- Цены на онлайн сметную программу, наиболее выгодный тариф
	- Как зарегистрировать лицензию и войти в интерфейс «сметного офиса»
- 2. Обзор интерфейса
	- Процедура входа в аккаунт
- Как увеличить шрифт
- Общий обзор интерфейса в чм главное удобство онлайн программы
- Как ориентироваться в нормативной информации в СО
- Обзор всех вкладок и инструментов СО
- Экспорт и импорт смет в АРПС иди XML
- Как найти справку о программе
- Как исключить из расчета строки в смете
- Плюсы и минусы интерфейса

### 3. Созлание сметы

- Обзор ТЗ для создания смет на устройство ЖБ фундамента
- Создание сметы с нуля и настройка
- Обзор и редактирование всех важных настроек сметы
- Удобный принцип сортировки объектов по адресам/заказчикам
- 4. Добавление расценок в смету
	- Как пользоваться поиском по нормативной базе
	- Логика использования поиска и сохранение результатов
	- Как быстро добавить расценку в смету (все способы)
	- Как создать новый раздел по виду работ
	- Функция отмены последнего действия и возврат
	- Набираем расценки на монтаж ЖБ фундамента
	- Почему иногда поиск не отображает результаты как исправить
- 5. Ввеление объемов
	- Все методы задания объемов в смете
	- Как вводить формулы для автоматического подсчета объемов
	- Что такое коэффициент кратности и как его использовать
	- Связь объемов расценок между собой
	- Как добавить общий коэффициент на объем
	- Удобная хитрость при вводе объемов. Как создать переменную
- 6. Добавление материалов в смету
	- Самый быстры способ добавки материала и все остальные способы
	- Как прописать норму расхода материала по расценке
	- Как найти материал в НБ
	- Как сделать подчиненную строку в смете для корректной нумерации по 421 мет
	- Как добавить материал в текущей цене по цене поставщика
	- Что такое панель цен и как внести стоимость материала
- 7. Коэффициенты/поправки к расценкам
	- Как найти в техчасти сборника нужную поправку на расценку
	- По чему полезно читать техчать сборников
	- Как добавить поправку из сборника автоматически
	- Как отключить поправку из расчета
	- Начисление поправок на раздел/отдельную расценку
	- Особенность поправок в базе ТСН
- 8. Итоги по смете и лимитированные затраты
	- Итоги по разделам или по всей смете где найти в программе
- Как настроить видимость промежуточных итогов в экселе
- Как быстро перемещать ЛЗ по итогам, корректировать формулы, добавить необходимый список ЛЗ
- Почему итог по смете по умолчанию считается без НДС и выводится на печать так же, как исправить
- 9. Погрузка и автоперевозки
	- Поиск расценок на погрузку и вывоз грунта
	- Добавление расценок в смет и расчет объема перевозки
	- Как связать объемы работ по погрузке и перевозке с расценками сметы
	- Как проверить начисление индексов к перевозке и погрузке
- 10. Выгрузка сметы в эксель
	- Обзор и настройка сметы при выгрузке в эксель
	- Корректировка сметы и ЛЗ по факту выгрузки
	- Как настроить расширенный вывод итогов по разделам
	- Баг отображения формы выгрузки как устранить
	- Как отформатировать смету уже в экселе

#### **Раздел 5. Готовая система заработка на сметном деле**

- 1. Введение. Х шагов к стабильному доходу
	- Что нужно сметчику для быстрого старта
	- Сметная программа –фундамент сметчика
	- Как найти заказы разбор всех способов
	- Все способы заработка
	- Все способы оценки работы
	- Система взаимодействия с заказчиками (общение, взаиморасчеты)
	- Ваш налоговый статус когда нужно стать ИП
	- Сметные Госзакупки высший пилотаж
	- Практика ведение белого сметного бизнеса
- 2. Сметная программа
	- Сметная программа залог успеха сметчика.
	- Основные сметные программы по популярности. Их стоимость
	- Особенности онлайн сметных сервисов
	- Что нужно иметь кроме сметной программы, минимальный набор (базы, индексы, обновления ПО и т.д.)
	- Ваши вложения: минимум, средние и максимум
	- Непредвиденные расходы в сметном деле (ПИР, НЦС, обновления норм и т.п.)
	- Лайфхак покупка ПО за счет заказчика в каких случаях это сработает? Сильные аргументы
	- Проверенные способы сэкономить на программе, важные моменты
	- Онлайн сервисы для составления смет
	- План «Б» продать ПО, или сдавать его в аренду
	- Окупаемость сметной программы  $x10x100x1000$
	- •
- 3. Ваш налоговый статус
- Физлицо преимущества и недостатки, размер налога
- ИП –как сэкономить на системе налогообложения УСН
- Самозанятый преимущества, разница с ИП
- Как «вырастить» пенсию, будучи ИП
- Комбинирование: ИП и работа по найму
- ООО нужно ли это сметчику? Меньше ответственность, но в чем большая сложность?
- Когда нужно поменять статус (стать ИП/самозанятым)
- Преимущества почему нужно стать ИП или юрлицом
- Недостатки статуса ИП
- Как не платить налогов при доходе до 700 тыс. в год
- Мой опыт как я стал ИП в 2010 году и что из этого получилось в итоге
- Как выбрать банк для расчетного счета
- 4. Все способы как найти заказы
	- Полный разбор всех способов поиска работы, советы, лайфхаки!
	- Все потенциальные работодатели для сметчика, смежные отрасли (вы удивитесь сколько их на самом деле…)
	- Где узнать зарплатную статистику на текущий момент и требования работодателей
	- Как проверить работодателя на адекватность
	- Обзор сайта Хед Хантер, как искать работу, обзор вакансий
	- Обзор нескольких моих заказчиков, пример многолетнего сотрудничества
	- Как найти потенциального клиента в вашем городе или другом регионе – разбор всех способов!
	- Кто самый горячий клиент и как его найти
	- Как составить хорошее объявление на Авито с ключевыми словами для поиска и высоким охватом
- 5. Сильные аргументы сметчика
	- 10 сильных преимуществ удаленной работы для вас
	- 12 неоспоримых преимущества удаленной работы для работодателя
	- Почему работник на удаленке надежнее и стабильнее офисного сотрудника
	- Чем полезен сметчик для фирмы 11 сильных доводов в вашу пользу
	- Что ждет заказчик от сметчика?
	- Что необходимо потребовать от заказчика перед составлением сметы
	- Какое ТЗ желательно отдать на переработку заказчику, или увеличить стоимость и сроки за смету
	- Шаблон эффективного диалога с потенциальным заказчиком
	- Отработка отказов, использование сильных аргументов в вашу пользу
	- Как получить заказ сразу при первом контакте с потенциальным работодателем
- 6. Все способы заработка для сметчика
	- Все способы заработка на сметном деле
	- Самые доходные виды заработка сметчика
	- Сколько я зарабатываю на сметах примеры расчетных документов
- 12 важных факторов влияющие на стоимость изготовления сметы
- 7. Как оценить свою работу
	- Все методы оценки стоимости разработки сметы:
	- По затратам времени как рассчитать адекватную стоимость за час работы
	- По количеству строк сметы в каких случаях подходит, а в каких нет.
	- Адекватные расценки по строкам для разных смет (экспорт/с ТЗ/незнакомые вид работ).
	- В процентах от сметной стоимости. В каком случае заказчик готов будет хорошо раскошелиться?
	- Таблицы оценки стоимости в процентах у разных организаций
	- Комбинированный способ расчета: минимальная цена + цена строки + общая стоимость
	- «На глазок» когда его можно применять
	- Нормативный метод СБЦ по стоимости разработки смет
	- Как найти СБЦ в бесплатном доступе на сайте Минстроя и рассчитать стоимость разработки сметы
	- Как и не продешевить и не отпугнуть заказчика
	- Примеры расчетов с моими реальными заказчиками
- 8. Правила выгодного взаимодействия с заказчиками
	- Все аспекты работы с заказчиками (наши будни)
	- Оплата по факту выполненных работ, или до начала
	- Как вести расчеты с заказчиками
	- Как часто нужно требовать оплату с заказчика 4 важных фактора
	- 7 сильных аргументов, обосновывающих высокую стоимость Вашей работы
	- Надежные/ненадежные заказчики -подход к каждому их них
	- Принцип откупа от недобросовестного клиента
	- Как вести учет долгов удобное приложение на Ваш смартфон

## VIP блок #1. Раздел 6 «Продвинутый курс по Гранд смете»

- Полный разбор всего функционала программы
- Разбор работы всех имеющихся макросов
- Разбор всех функций по вкладкам
- Проверка смет на соответствие нормативам
- Инструмент сравнения 2 смет на изменения
- Выполнение сложного объекта с промежуточными закрытиями (КС-2,3)
- Оформление журнала выполнения кс-ба
- Как делать исполнительные сметы (золота жила для сметчика)

## VIP блок #2. Раздел 7 «Участие в сметных Госзакупках»

• Общие сведения о Госзакупках по 44-ФЗ и требования к участнику

- Обзор основных электронных площадок
- Получение электронного ключа и регистрация на площадках
- Обзор типовой тендерной документации
- Как найти действительно важные пункты в документации
- Что обязан знать участник закупки
- Как поучаствовать в электронном аукционе по разработке смет и победить в нем
- Как учесть все свои затраты до участия в Госзакупках
- Мой опыт участия в Госзакупках

#### **VIP блок #3. Раздел 8 «Практика ведения белого сметного бизнеса»**

- Виды договоров с заказчиками (в т.ч. по 44-фз)
- «Скопировал, вставил, заработал» шаблоны, примеры и болванки всех документов
- Как зарабатывать на проверке смет и выдавать заключения
- Открытие ИП и расчетного счета требования, процедура
- Как делать бухгалтерские документы (счета, акты)
- Как вести налоговый учет (ИП УСН)

## **Подарки к курсу**

### **Подарок 1. Набор макросов для ПК Гранд смета (версия 1.0)**

- Исполнительная смета  $+$  акт замены
- Автоматический шаблон техзалания
- Акт выполненных работ КС-2 со справкой
- Конъюнктурный анализ

## **Подарок 2. Миникурс "Расчет НМЦК и сметы контракта для ресурсной сметы" (9 уроков)**

- Экспресс теория и практика по расчету НМЦК и составлению сметы контракта
- Разбор двух наиболее частых вариантов расчета НМЦК
- Подробный поиск индексов фактической и прогнозной инфляции на сайтах Росстата и Минэкономразвития
- Разбор 2х вариантов составления сметы контракта укрупнённой по разделам и подробной с группировкой расценок
- Разбор особенностей разных смет контракта при расчетах за выполненные работы
- Формирование нескольких вариантов ведомости конструктивных решений (с ценами и без)
- Подробное описание курса [здесь](https://rodinblog.ru/product/onlajn-minikurs-raschet-nmck-i-sostavlenie-smety-kontrakta-po-resursnoj-smete/)

## **Подарок 3. Скидка 70% на удостоверение о повышении квалификации на 5 лет (версия "VIP")**

- От лицензированного центра сертификации
- Повышение вашего статуса
- Гарантия трудоустройства
- Официальное разрешение на работу инженером-сметчиком
- «Корочка» сметчика на ближайшие 5 лет

#### **Подарок 4. Онлайн курс «Сметное дело без лишних слов 2.0»**

- Курс 2018 года, однако он на 90% актуален и сегодня
- 13 разделов, в которых подробно и пошагово объясняется теория сметного дела, показывается на практических примерах как создавать сметы в «Гранде» (БИ и рес. методом), как вести объекты от начала до конца, как ориентироваться на сайтах Минстроя и ФГИС и др.
- 135 подробных видео уроков по сметному делу
- Подробное описание курса [здесь](https://kurs.rodinblog.ru/sd2sale)